If this is your first time using the Litmos system, **you will need to create a password.**

*In order to access the exam, please follow the below steps:* 

-Copy and paste nwcoa.litmos.com into your browser.

-If you have taken a virtual NWCOA course prior to this one, use the log in you created for the last exam

-If this is your first virtual NWCOA course, click "I've forgotten my username/password". *Do not sign up for a free trial, you will not be able to access the exam.*

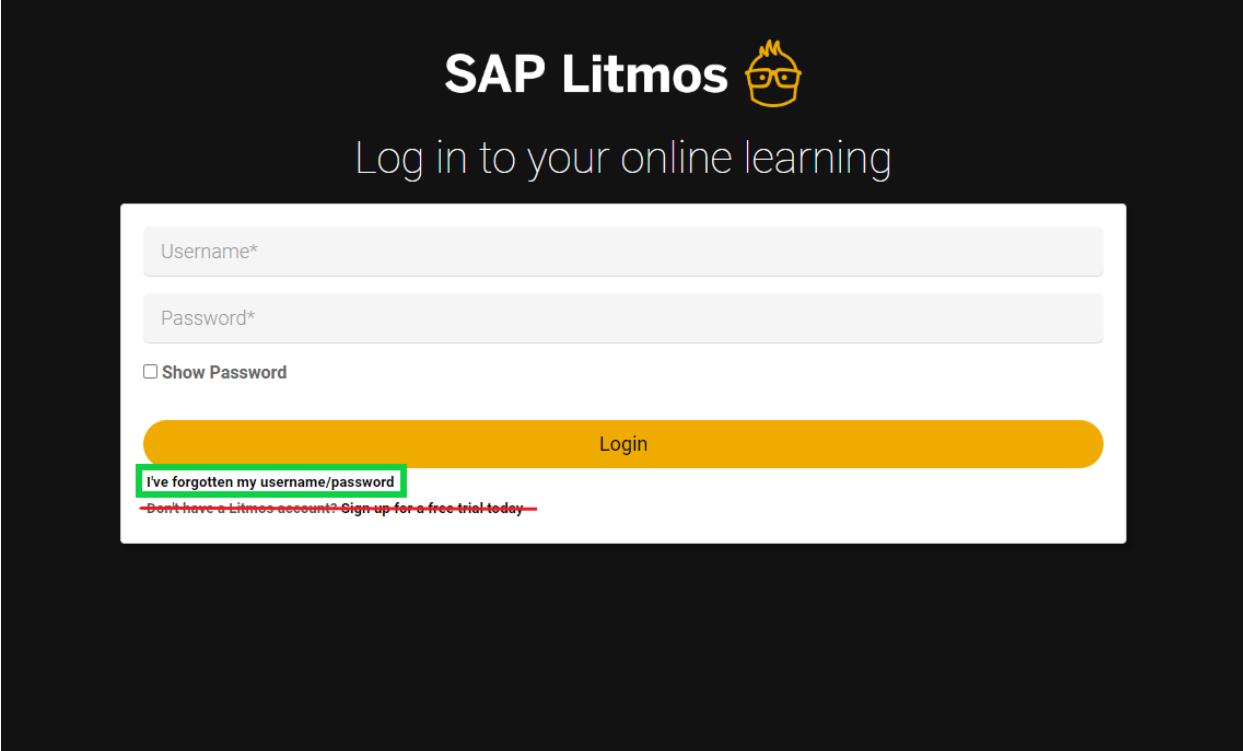

-Enter the email used at registration

-Litmos will send you a link to create a password, follow the link on this email and enter your information

NWCOA <system@litmos.com> Unsubscribe to me  $\sqrt{*}$ 

Sun, Jun 21, 1:34 PM (20 hours ago) ☆ ◆ :

Hello diaz415,

An account has been created for you on the NWCOA training platform.

## **Login Details**

Username: diaz415@gmail.com

To login and complete your training courses please click on the following link: https://nwcoa.litmos.com?loginkey=E7981621-A9D0-4CCE-816D-6A547D6EEF6C

This link will expire after first time use. After this link has been used, login at https://nwcoa.litmos.com

If you are going to log into the mobile-app, please enter the following domain on the login page: [DOMAIN\_NAME]